# YK661DM20/YK661DM20A UART 配置指令

V17 20170313 mandy@chipspower.com

# **1 配置通讯基本**

模块通过 UART 与外部 MCU 或者通过 RS-232 电平转换连接到计算机 COM 口,模块上电

后默认的通讯配置为 115200BPS 波特率,无校验位, 数据位 8bit, 停止位 1bit。

配置指令必须在蓝牙模块未建立远程连接或者与远程连接断开时才可以,蓝牙模块与外部设

备建立数据通讯连接后,串口输入的数据会直接发送到远端蓝牙设备,配置指令无效。

莫块上电或者 RESET 后的一定时间(可设置,0~5 秒)内为串口可配置模式。

注:在超时时间内,若有有效命令被执行,那么必须对模块进行复位退出配置模式:模块断 电再上电,或者发送"AT+QUIT"命令。若超时时间内没有任何有效 AT 命令,那么模块自动 进入正常蓝牙工作模式。

# WWW.CHIPSPOWER.COM

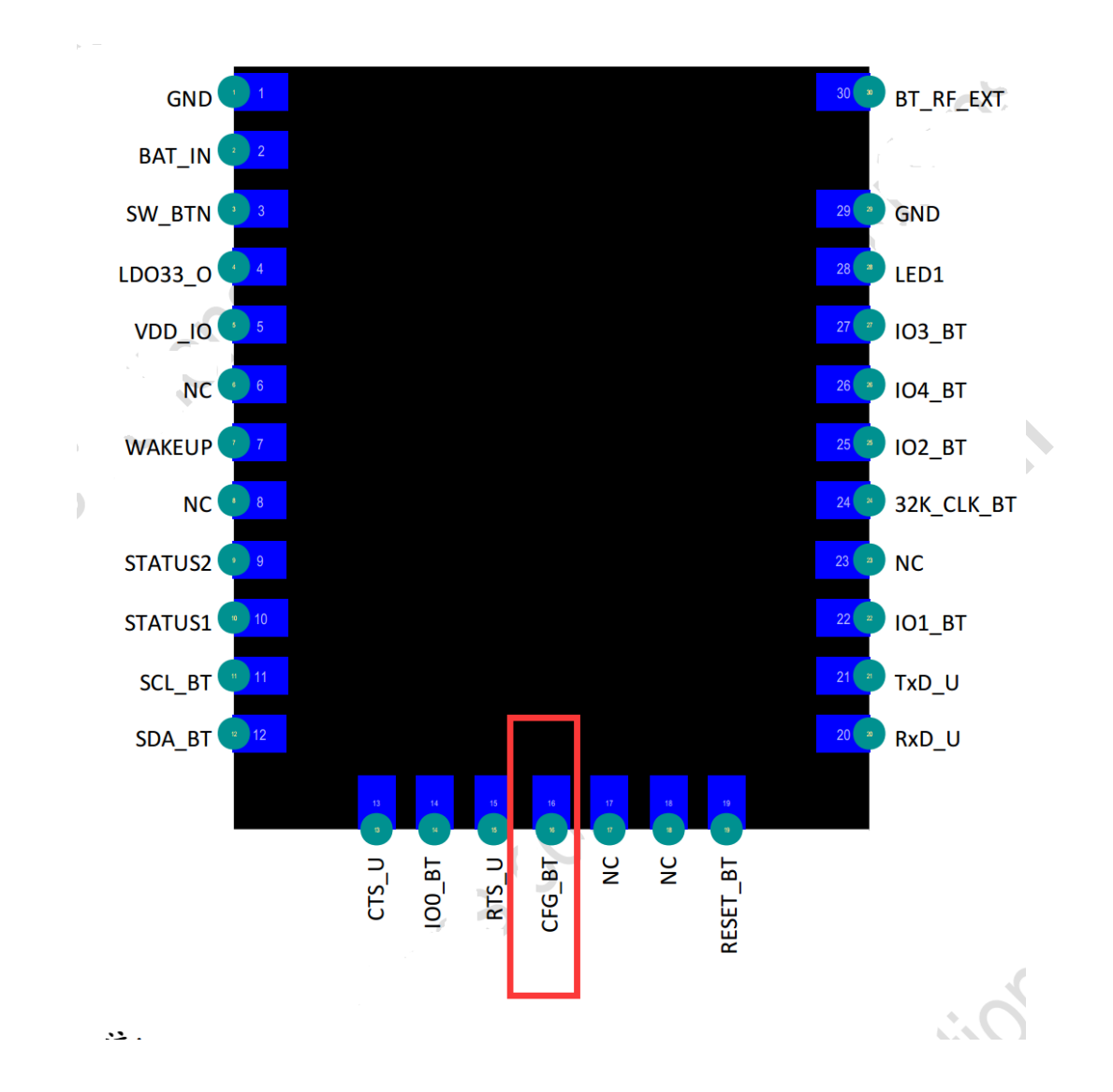

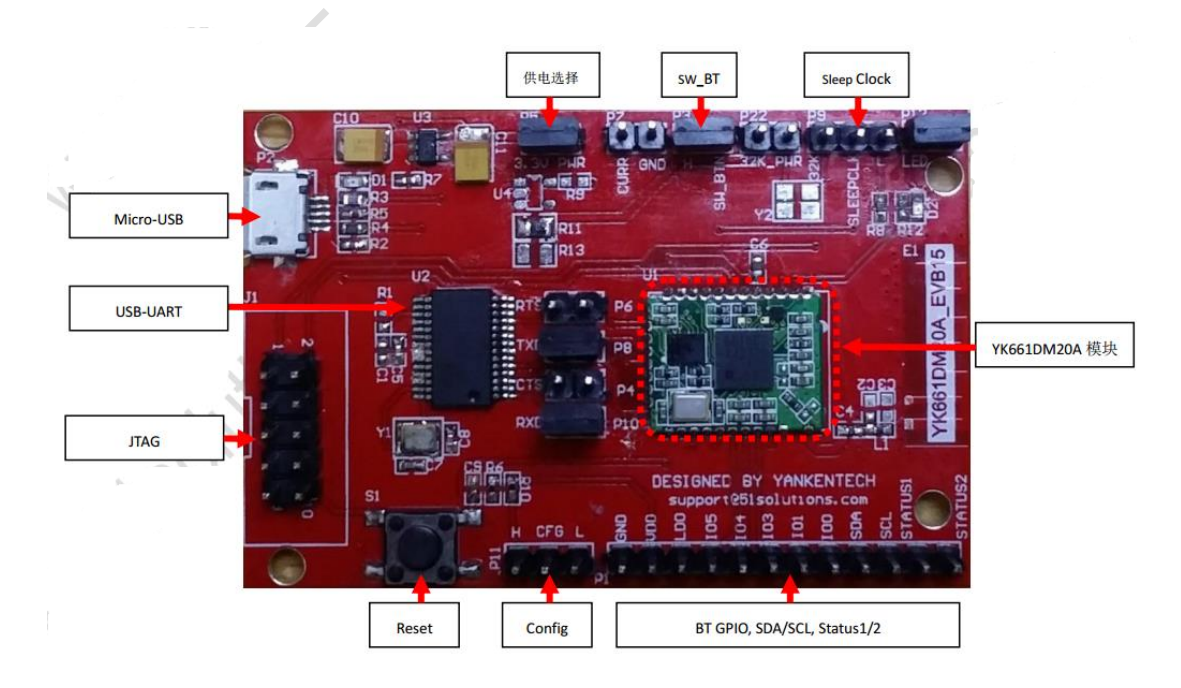

# **2 配置命令**

## **2.1 测试指令**

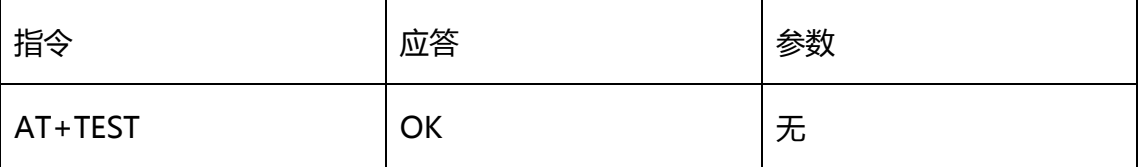

 $\overline{\phantom{a}}$ 

例如

### **发送命令**

AT+TEST

**返回:**

OK

## **2.2 查询模块固件版本**

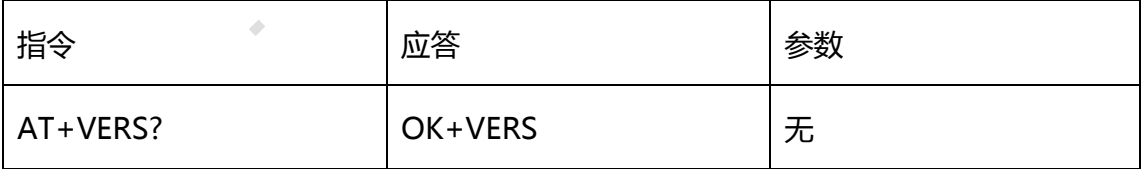

例如

**发送命令**

AT+VERS?

#### **返回:**

OK+VER-<日期>

注:有的 ROM 版本没有支持该命令。

# **2.3 查询模块 MAC 地址**

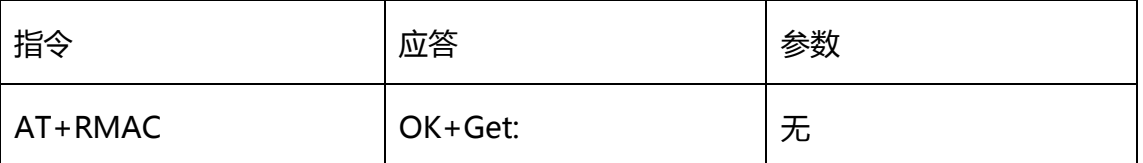

例如

#### **发送命令**

AT+RMAC?

#### **返回:**

OK+Get:[6Byte MAC Address]

HEX 表示例如:

4F 4B 2B 47 65 74 3A 00 00 0D 04 A0 0B

红色部分即是 MAC 地址

## **2.4 读取模块配置参数页 1/2/3**

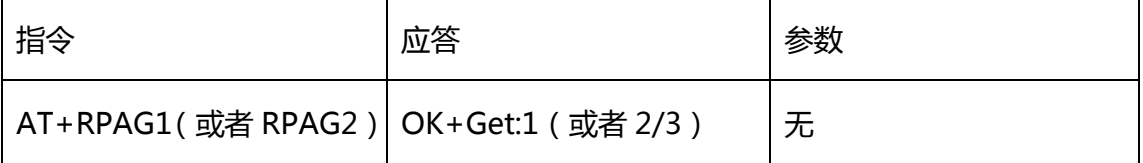

例如

**发送命令**

AT+RPAG1 或者 AT+RPAG2,AT+RPAG3

#### **返回:**

未经过配置的模块:

4F 4B 2B 47 65 74 3A 31 FF FF FF FF FF FF FF FF FF FF FF FF FF FF FF FF FF FF FF FF FF FF FF FF FF FF FF FF FF FF FF FF FF FF FF FF FF FF FF FF FF FF FF FF FF FF FF FF FF FF FF FF FF FF FF FF FF FF FF FF FF FF FF FF

黄色部分为 ASCII 字符:OK+Get:1/2/3

红色部分为配置的 64 字节内容

经过配置,设备名称为 COMPANYA 的设备返回数据:

4F 4B 2B 47 65 74 3A 31 FF FF FF FF FF FF FF FF FF FF FF FF 43 4F 4D 50 41 4E 59 41 00 FF FF FF FF FF FF FF 43 4F 4D 50 41 4E 59 41 00 FF FF FF FF FF FF FF 00 04 00 04 12 00 40 01 00 04 12 00 00 00 FF FF FF FF FF FF

黄色部分为 ASCII 字符:OK+Get:1/2/3

红色部分为配置的 64 字节内容

PAG1/2/3 具体数据参考《PAG1/2/3 参数表》

### **2.5 写入模块配置参数页 1**

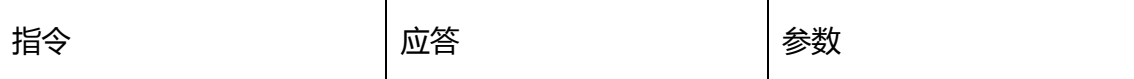

#### WWW.CHIPSPOWER.COM

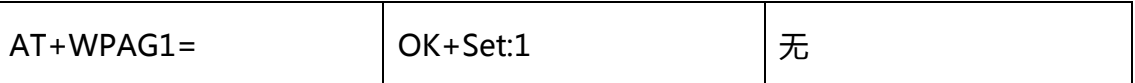

例如配置设备名称为 COMPANYA 具体参数如下: 3.0BR 蓝牙显示名称:COMPANYA 4.0LE 蓝牙显示名称:COMPANYA 外部 UART 流控模式:不使用流控 外部 UART 波特率:115200

#### **发送命令**

#### 41 54 2B 57 50 41 47 31 3D FF FF FF FF FF FF FF FF FF FF FF FF 43 4F 4D 50 41 4E 59 41 00 FF FF FF FF FF FF FF 43 4F 4D 50 41 4E 59 41 00 FF FF FF FF FF FF FF 00 04 00 04 12 00 40 01 00 04 12 00 00 00 FF FF FF FF FF FF 0D

黄色部分为 AT+WPAG1=

红色部分为 64Byte 配置数据,PAG1 具体数据参考《PAG1 参数表》,任何参数无需修改,

则填充 0xFF

蓝色部分为 0D 结尾符

用户如需修改蓝牙显示名称,则红色部分中 Byte12~Byte27 为 3.0BR 显示名称(上述样 例为 COMPANYA),则红色部分 Byte28~Byte43 为 4.0LE 显示名称(上述样例为 COMPANYA)

#### **返回:**

OK+Set:1

# 2.6 PAG1 **参数表**

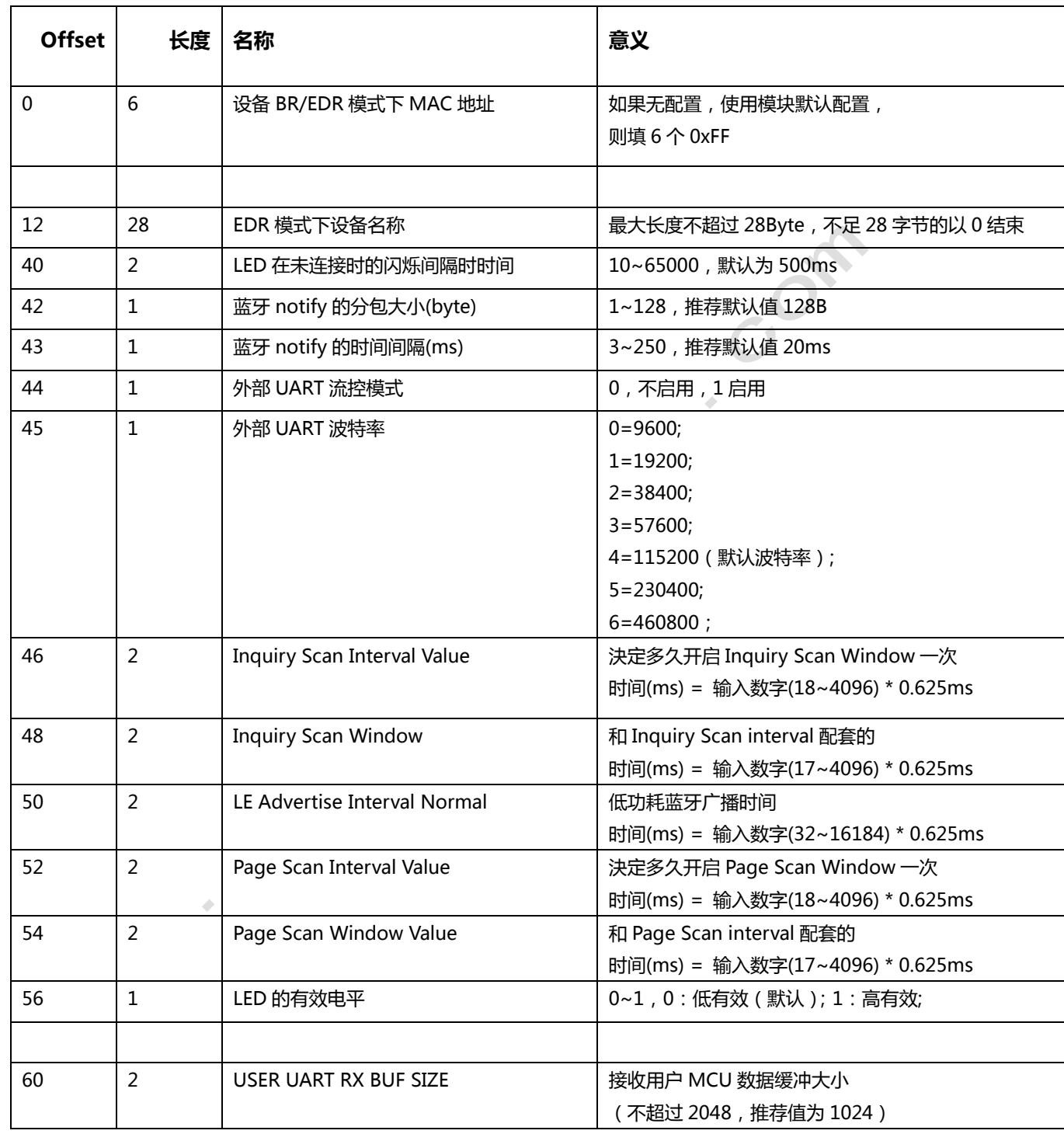

### **2.7 写入模块配置参数页 2**

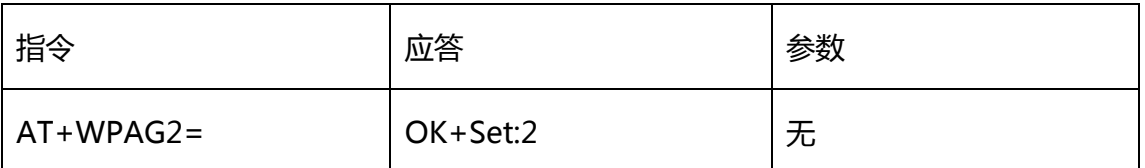

4.0LE 蓝牙显示名称:COMPANYA

#### **发送命令**

#### 41 54 2B 57 50 41 47 32 3D 43 4F 4D 50 41 4E 59 41 00 FF FF FF FF FF FF FF FF FF FF FF FF FF FF FF FF FF FF FF FF FF FF FF FF FF FF FF FF FF FF FF FF FF FF FF FF FF FF FF FF FF FF FF FF FF FF FF FF FF FF FF FF FF FF <mark>OD</mark>

A

黄色部分为 AT+WPAG2=

红色部分为 64Byte 配置数据,PAG2 具体数据参考《PAG2 参数表》,任何参数无需修改,

则填充 0xFF

蓝色部分为 0D 结尾符

用户如需修改 4.0LE 显示名称(上述样例为 COMPANYA)

ò

**返回:**

OK+Set:2

### 2.8 PAG2 **参数表**

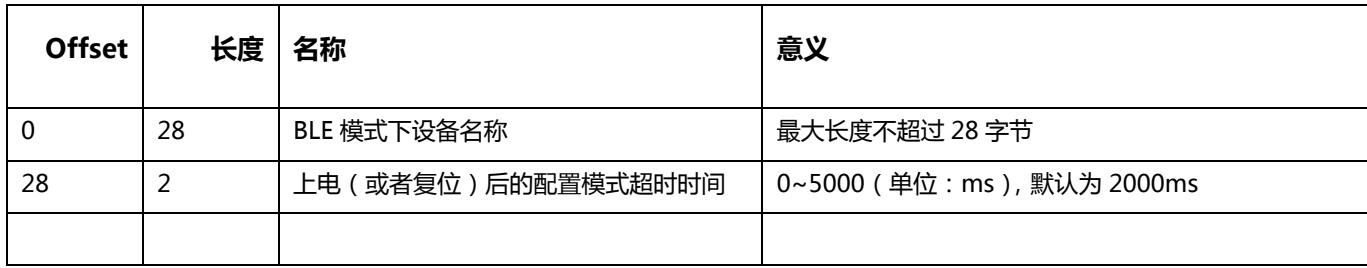

### **2.9 写入模块配置参数页 3**

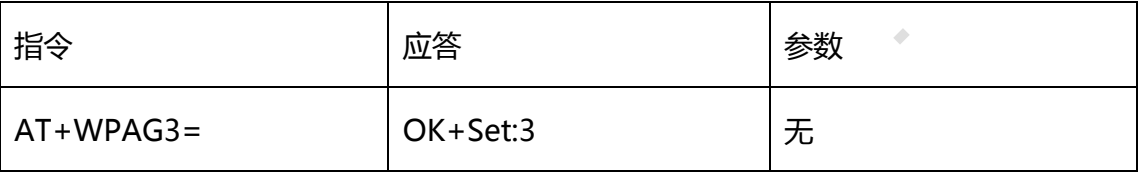

LE 服务(service)及发送和接收特征(CHAR)的 UUID:

#### **发送命令**

41 54 2B 57 50 41 47 33 3D FF FF FF FF FF FF FF FF FF FF FF FF FF FF FF FF FF FF FF FF FF FF FF FF FF FF FF FF FF FF FF FF FF FF FF FF FF FF FF FF FF FF FF FF FF FF FF FF FF FF FF FF FF FF FF FF FF FF FF FF FF FF F<mark>F</mark> OD

黄色部分为 AT+WPAG3=

红色部分为 64Byte 配置数据,PAG3 具体数据参考《PAG3 参数表》,任何参数无需修改,

则填充 0xFF

蓝色部分为 0D 结尾符

#### **返回:**

OK+Set:3

### 2.10 PAG3 **参数表**

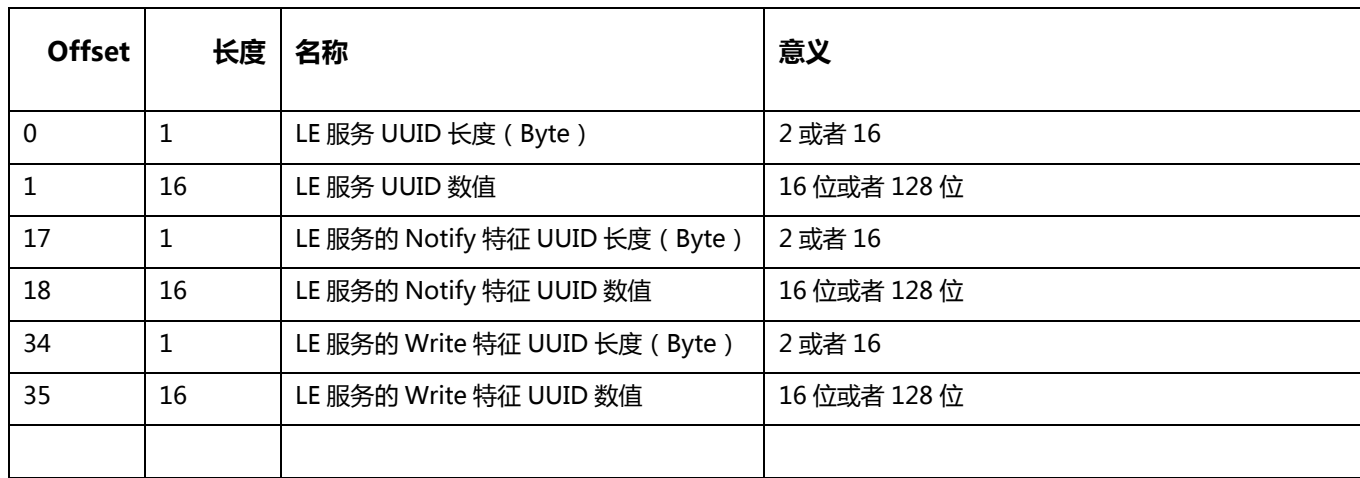

**注:**Page1~3 在不配置情况下为全 0xFF,模块会为出厂默认配值。

## **2.11 恢复模块设置到出厂设置**

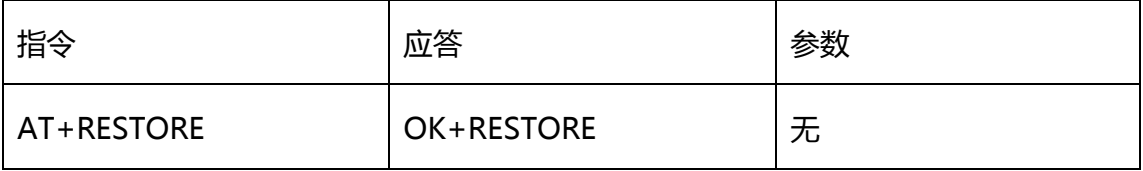

例如

**发送命令**

AT+ RESTORE

**返回:**

OK+ RESTORE

注:有的 ROM 版本没有支持该命令。

mandy@chipspower.coom TEL: 010-81599671

 $\hat{\mathcal{L}}$ 

 $\hat{\mathcal{Q}}$ 

phone:18201635651